Gpstracker.net.in

 **Freedom is lost now…!**

### **PREMIUM-pv3**

Thanks for purchasing of pv3 and we allotted an account in premium server with 100 sms credits Please follow the procedure in step wise manner.

**Step:1 gprs sim activation** Take gprs activated sim with balance of rs 20 inr atleast(to know gprs activated or not install the sim in mobile and ope[n www.google.com](http://www.google.com/) if google site is loaded then gprs is active if site does not load contact gprs service provider. Tracker uses only 30mb/month Recommended gprs service - airtel gprs -124/month(online recharge offer)

-aircel gprs-24/month

# **Step: 2- Switching on pv3 model.**

Insert simcard backside you can see the all 3 led blinks and connect the device as per wiring diagram on back side page Then call the phone number of sim, you should hear 4 rings and auto disconnected and your will be auto answered if mic connected default

### **Step3:quick setup**

From your mobile please send sms.

**1. Set device id: Number09700025002 Where 9700025002= 10 digit phone number of tracker**

**2.For apn settings** for example with aircel sim card **apn123456(SPACE)aircelgprs** You get reply as APN OK

**3.for admin ip settings ip37.59.232.31port11800** you will get reply as gprs and user ok

**4.time interval upload** At10sum0 **You will get reply as set auto track ok**

**5. TCP** Tcp **It will reply with your server ip address and device id number**

**Other settings-6. a. to cut off fuel stopelec123456 b.to restore fuel cut off supplyelec123456**

**7. to get position by sms Position123456** You will get position info

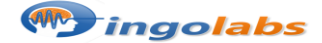

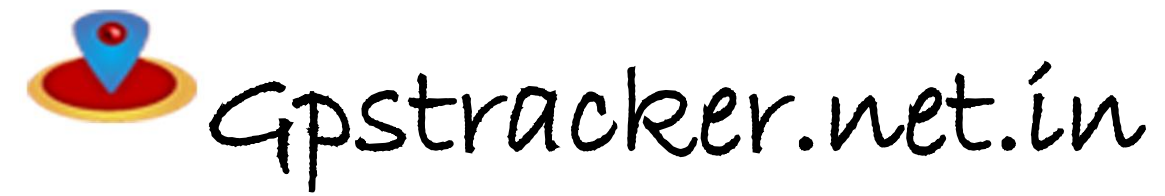

 **Freedom is lost now…!**

# **STEP-4: for live tracking**

Place the device in open sky. Then open <http://www.gpstracker.net.in/gs> User name: your mail id Password: 123456 then you can able to see your device live and track them now. Note:1. to know **additional features** of server plz click on this link. <http://www.gpstracker.net.in/premiumserversupport.html> 2.for full complete **instruction manual** download from below link <http://gpstracker.net.in/download/pv3manual.pdf>

3. download android gps settings application : http:/[/gpstracker.net.in/download/Gps%20Settings.apk](http://www.gpstracker.net.in/download/Gps%20Settings.apk) 4.Download **desktop application** from <http://www.gpstracker.net.in/download/pwebtrack.rar> 5.for other network sim card apn names[: http://www.gpstracker.net.in/download/apnnames.pdf](http://www.gpstracker.net.in/download/apnnames.pdf)

**If you have any more queries regarding installation please can call us on 09700025002 or 040 64559002 or mail us a[t contactus@gpstracker.net.in](mailto:contactus@gpstracker.net.in) website[: http://www.gpstracker.net.in](http://www.gpstracker.net.in/)**

#### 30 Electricity Circuit Wire Wiring diagram for pv3 model fuel cut off Relay Cut 12V Direct (+ 86 87 (White) **Air Conditioner (Orange)** SOS (Blue) GND(Black) GND(Black)  $\mathbf{R}$  $\boldsymbol{A}$ 16 Power (Red) **Fuel Sensor** (green black) **Ignition** (Green) **GND(Black)**

# **Wiring diagram for pv3 model:**

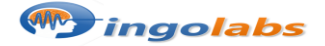